DIGITUS®

# **Alloggiamento 2.5" SSD/HDD, SATA I-III - USB 3.0**

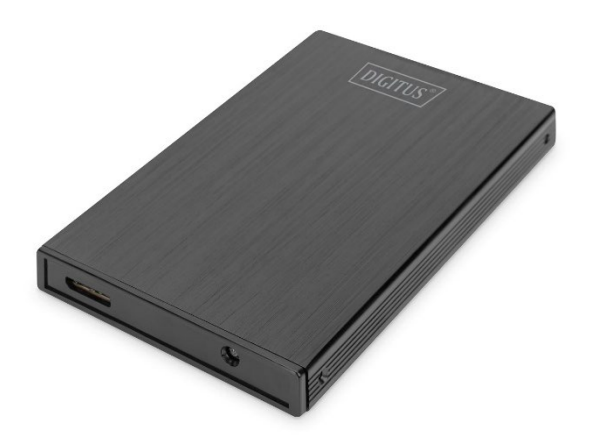

**Guida di installazione rapida** DA-71105-1

 $\Diamond$  Si raccomanda la lettura del presente MANUALE D'USO prima di utilizzare il prodotto!

#### **INTRODUZIONE**

L'alloggiamento esterno del disco rigido DIGITUS SSD/HDD garantisce la flessibilità di usare la vostra SSD/HDD in un alloggiamento moderno ed elegante. La facilità d'uso permette l'installazione rapida di una SSD/HDD 2.5" SATA I-III (9,5 o 7,0 mm). L'alloggiamento in alluminio sottile e di eccellente qualità permette di trasportare comodamente i vostri dati e di accedervi rapidamente ovunque. Non è necessario un adattatore di alimentazione aggiuntivo perché l'alimentazione è fornita dalla porta USB.

## **CARATTERISTICHE**

- Supporta SSD/HDD SATA I-III con un'altezza di 9,5 o 7,0 mm
- Capacità supportata: fino a 2 TB
- Velocità di trasmissione dati USB 3.0 fino a 5Gbps
- Supporta hot-plugging, capacità plug & play
- Alloggiamento in alluminio raffinato

# **CONTENUTO DELL'IMBALLAGGIO**

- Alloggiamento SSD/HDD 2.5", SATA I-III USB 3.0
- Cacciavite
- Viti
- Cavo USB 3.0
- Guida di installazione rapida

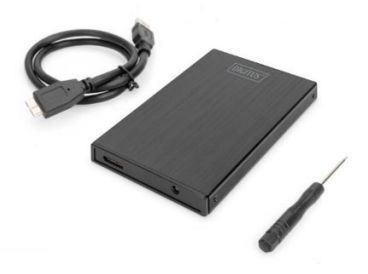

#### **SPECIFICA**

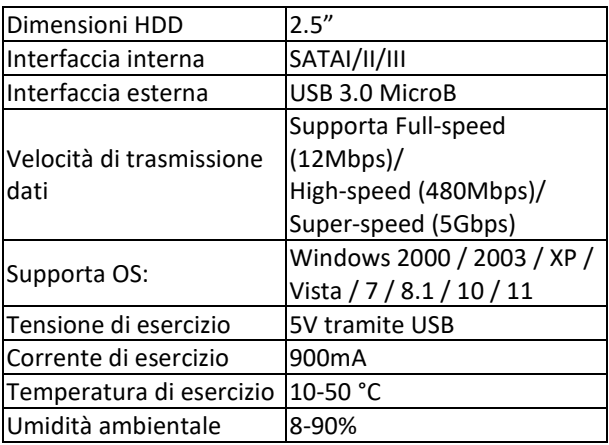

#### **AVVERTENZA e INDICAZONEDI SICUREZZA**

- Posizionare il dispositivo sempre su una superficie stabile e piana. In caso di caduta possono verificarsi danni
- Non esporre il dispositivo alla luce diretta del sole o posizionarlo in luoghi con alte temperature. Ciò può danneggiare il dispositivo o ridurre la sua durata di vita media.
- Non posizionare il dispositivo vicino a fonti di calore quali radiatori o apparecchi che generano calore.
- Non esporre il dispositivo a pioggia, acqua, bagnato o umidità elevata.
- Non posizionarlo in bagno o in cucina vicino a un lavandino; evitare il contatto diretto con l'acqua.
- Prima di utilizzare il prodotto per la prima volta, eseguire un backup dei dati.
- In qualsiasi caso, la responsabilità per la perdita dei dati è limitata allo sforzo necessario per ripristinarli dalle copie dai backup esistenti.

#### **INSTALLAZIONE**

- 1. Rimuovere il pannello laterale
- 2. Inserire la HDD nella PCB
- 3. Mettere la HDD con la PCB nell'alloggiamento
- 4. Serrare le viti sull'alloggiamento
- 5. Collegare il cavo USB
- 6. Collegare l'alloggiamento al computer

## **Suddivisione hard disk**

- 1. Collegare il dispositivo USB3.0 al computer
- 2. Una volta che è stato riconosciuto, cliccare su "AVVIO" => "CONFIGURAZIONE" => "PANNELLO DI CONTROLLO" => "TOOL DI GESTIONE" => "GESTIONE COMPUTER"
- 3. Attendere fino alla comparsa di una finestra e sarà possibile vedere che un hard disk è presente nell'elenco sulla destra.
- 4. Qui è visualizzabile l'hard disk.

5. Fare clic col tasto destro nell'area dello stato della finestra e seguire i comandi.

#### **Come utilizzare correttamente l'alloggiamento USB 3.0 Collegamenti**

Collegare il dispositivo alla porta USB del computer, e sarà visibile un'icona del disco rigido USB aggiunta a "il mio computer" dopo un istante.

#### **Disconnessione**

- 1. In Windows 2000/2003/XP/Vista/7/8.1/10/11, cliccare prima sull'icona hot plug-in e plug-out a destra dell'area di stato, selezionare l'hard disk USB nella finestra di dialogo e cliccare a sinistra.
- 2. Attendere fino alla comparsa di una finestra di dialogo "hardware rimovibile in sicurezza" e poi sarà possibile scollegare l'hard disk USB.

#### **Risoluzione guasti**

Se non è possibile trovare l'hard disk USB nel computer normalmente, cliccare su "IL MIO COMPUTER"=> "PANNELLO DI CONTROLLO" => "SISTEMA" => "MANAGER APPARECCHIO" per vedere se è presente una voce "controller bus di serie universale". In caso contrario, riavviare il computer; entrare nelle impostazioni CMOS e impostare "ON CHIP USB" come "ABILITATO" in "CONFIGURAZIONE CARATTERISTICHE CHIPSET" o in "PERIFERICHE INTEGRATE".

Con la presente Assmann Electronic GmbH dichiara che la dichiarazione di conformità fa parte del contenuto della spedizione. Se la dichiarazione di conformità è mancante, è possibile richiederla per posta al seguente indirizzo del produttore.

#### **www.assmann.com**

ASSMANN Electronic GmbH Auf dem Schüffel 3 58513 Lüdenscheid Germania

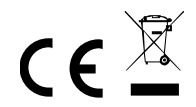